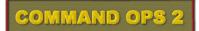

# Estab Editor Manual

## written by

Dave "Arjuna" O'Connor

© 2015 Panther Games. All rights reserved. Command Ops is a trademark of Panther Games. All other trademarks and trade names are the properties of their respective owners and Panther Games makes no claim thereto.

Copyright Panther Games Pty Ltd 2015. All Rights Reserved.

## Contents

| Introduction                | 3  |
|-----------------------------|----|
| What's in this Manual       |    |
| What Makes an Estab         | 3  |
| The Basics                  | 4  |
| Estab Files ( IMPORTANT )   | 4  |
| Getting Started             | _4 |
| Launch EstabEditor          | 4  |
| Open Estab.xml file         |    |
| Save Estab.xml file         |    |
| Close Estab.xml file        | 6  |
| Create a New Estab.xml file | 6  |
| Open 7                      |    |
| Expand/Collapse 8           |    |
| Delete 8                    |    |
| Duplicate 8                 |    |
| New 9                       |    |
| Ranks 10                    |    |
| Colors 11                   |    |
| Find 12                     |    |
| Sort 13                     |    |
| Menus                       | 14 |
| File 14                     |    |
| Build 14                    |    |
| Tools 14                    | 15 |
| Data View Menu              |    |
| Entering Data               |    |
| Estab Images                |    |
| Ammo                        | 17 |
| Weapons                     |    |
| General Tab                 |    |
| Performance Tab             |    |
| Armaments Tab               | 20 |
| Vehicles                    | 21 |
| General Tab                 | 21 |
| Performance Tab             | 21 |
| Armaments Tab               | 22 |
| Forces                      | 23 |
| Side                        | 23 |

| Nation                           | 23 |
|----------------------------------|----|
| Service                          | 24 |
| General Tab 24                   |    |
| Default Icon Tab 24              |    |
| Unit                             | 25 |
| General Tab 25                   |    |
| Equipment/Supply Tab 27          |    |
| Icon Tab 28                      |    |
| Formations                       | 29 |
| Compiling and Testing            | 30 |
| Annex A - Estab Editor Checklist | 32 |

\_\_\_\_\_ 2 \_\_\_\_\_

## Introduction

Welcome to the Command Ops 2 (CO2) Estab Editor. The Estab Editor is used to create and modify CO2 estabs. You can also use it to access data about the estab objects - forces, weapons, vehicles, ammo etc.

Estabs are generated in a two step process. First you edit an estab.xml file in the Estab Editor. Then you compile the estab.xml file into a binary estabs.coe file that is used by the Cmd Ops Game and ScenMaker apps. The .xml file is compiled by a separate app called the Estab Manager. You can initiate the compile from within the Estab Editor. It will open the Estab Manager in the background, run the compile and close the Estab Manager automaticaqlly. Alternatively, you can run the Estab Manager directly.

The Estab Editor is a standard Windows type application with a menu bar at the top. This includes the standard File menu that allows you to open, close, create new estab.xml files, save and save as existing estab.xml files.

This manual is organised along functional lines and in a sequence that most users will employ when creating/editing the estabs. If you want to know how to do a specific thing, look up the table of contents.

## What's in this Manual

This manual is organised in two parts – the Basics and the Guide. The Basics provides an overview of the user interface. The Guide walks you through the steps for creating and modifying estabs. If you want to know how to do a specific thing, look up the table of contents.

## What Makes an Estab

An Estab contains common or generic data used by a class of entities. Eg an EstabForce, such as a US Inf Company contains the data common to all units of that type. There are four broad Estab classes:

Forces – These comprise Side, Nation, Service and Force ( or Unit ).

**Equipment** - These comprise Vehicles and Weapons.

Ammo - Eg 81mm mortar High Explosive, 9mm ball.

**Formations** – These control the parameters and effects of the various formation types - eg road column, line, arrowhead etc.

## The Basics

## Estab Files ( IMPORTANT )

As mentioned above, there are two typers of estab files - the raw.xml and the compiled .coe files. When you create a scenario in the ScenMaker you link a specific .coe file to it. There can only be one estab.coe file per scenario. So, while you can create a new estab file from scratch, it is recommended instead that you clone the existing CO Estab.xml file and edit it - ie. load the existing .xml file and do a SaveAs, naming it something different. That way you will start with all the pre-existing estab data, rather than having to reinvent the wheel.

Further, it is strongly recommended that you do not edit existing data objects, but instead clone them and edit the clones. That way your modified estab file can still be used to run the standard scenarios. Stricktly speaking, this is not essential so long as you retain the original CO Estabs file. However, it is recommended practice.

Aslo in the ScenMaker application you can migrate the estab file being used by a scenario to another estab file. See the ScenMaker Manual for more details.

## **Getting Started**

First things first.

## Launch EstabEditor

To launch the EstabEditor application:

- Select the EstabEditor program from the Start\Programs\Battles from the Bulge menu or
- Double-click the EstabEditor application icon in the game directory

## Open Estab.xml file

To open an Estab.xml file:

Select Open from the File menu

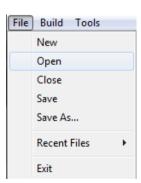

4

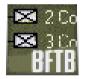

## **COMMAND OPS 2**

This will open the Open window displaying a list of map files within the Map directory, which is part of the Game directory.

- Select the desired .xml file from the list
- Click on the Open button

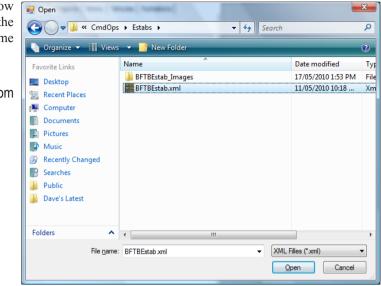

#### File Build Tools Save Estab.xml file New Open To save an Estab.xml file under the same name: Close Save P Select Save from the File menu Save As... Recent Files Exit File Build Tools To save the Estab.xml file under a different name: New Open P Select Save As... from the File menu Close Save Save As... IMPORTANT make sure that the new Estab.xml file is saved under the **Recent Files** CO|Estabs directory. Otherwise it won't be accessible to the CmdOps game app. Exit

| window             | ill open the Save As<br>displaying a list of<br>les within the Estabs                         |                                                                                                    | Dps ▶ Estabs ▶                         | <ul> <li>✓ 4y Search</li> </ul> | 0          |
|--------------------|-----------------------------------------------------------------------------------------------|----------------------------------------------------------------------------------------------------|----------------------------------------|---------------------------------|------------|
| director           | у.                                                                                            | 🌗 Organize 👻 🔠 Vi                                                                                         | ews 🔻 📑 New Folder                     | 2                               |            |
|                    |                                                                                               | Favorite Links                                                                                            | Name                                   | Date modified T                 | Тур        |
| de<br>de           | Enter the desired<br>name<br>Click on the Save                                                | <ul> <li>Desktop</li> <li>Recent Places</li> <li>Computer</li> <li>Documents</li> <li>Pictures</li> </ul> | BFTBEstab_Images BFTBEstab.xml         |                                 | File<br>Xm |
|                    | button<br>avoid saving over<br>of the original CO                                             | <ul> <li>Music</li> <li>Recently Changed</li> <li>Searches</li> <li>More w</li> </ul>                     |                                        |                                 |            |
| Estabs.            | xml file provided. It                                                                         | Folders                                                                                                   | ▲ <b>→</b>                             |                                 | F          |
| opening<br>Save As | mmended that after<br>g this file, you do a<br>and give it a different<br>efore modifying it. | File <u>n</u> ame: N<br>Save as <u>typ</u> e: X<br>Hide Folders                                           | ly New Estabs.xml<br>ML Filles (*.xml) | -<br>Save Cancel                | •          |

## Close Estab.xml file

To close an Estab.xml file:

- Select Close from the File menu or
- Click on the Close Box at the top right of the EstabEditor window

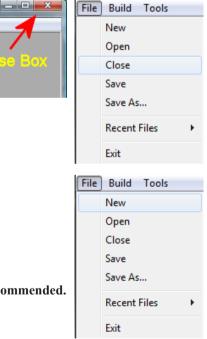

## Create a New Estab.xml file

To create a new Estab.xml file:

\_\_\_\_\_ 6 -

Select New from the File menu

WARNING - IMPORTANT - Creating a new Estab.xml file is not recommended. Instead clone an existing Estab.xml file. See Estab Files above.

## The User Interface – A Quick Tour

With an Estab.xml file open, the main screen displays a menu bar at the top, a sidebar on the left and a workspace on the right into which various data windows are opened. The sidebar comprises a set of class tabs used to change the content of the item list.

| a Estab Editor for Command Ops                                                                                                    |                                                                                                    |
|----------------------------------------------------------------------------------------------------|----------------------------------------------------------------------------------------------------|
| Price         Weapons         Ammo         Vehicles         Formations           Forces         by HQ/Name         Image: Second Second | Characteries         Image: State of the state of the state of th |
|                                                                                                    | Item List Data window                                                                                                    |

The Weapons, Ammo, Vehicles and Formation listings are simple lists with a series of items one after another. The Forces listing is a tree list starting with the Side estabs, under which are nested the Nation etsabs, under which are the Service estabs, under which are the individual force or unit estabs.

### Open

To **open** the data window for a particular item:

- Double-click the item in the list or
- Right click and select Open from the context menu. ( Does not apply to formation items. )

| Forces Weapons Ammo V                      | ehicles Formations       |
|--------------------------------------------|--------------------------|
| Sort Forces by HQ/Name                     |                          |
| È∵ Axis<br>È∵ Germany<br>È∵ Heer           | A                        |
| <mark>BB - 18VG</mark><br><b>BB - 2PzD</b> | Open                     |
| BB - FBB -<br>BB - FBB -                   | Delete                   |
| BB - PzD -<br>BB - PzD -                   | Duplicate                |
| BB - PzD - F                               | Pz Bn Tac HQ - no Panzer |

7

#### Expand/Collapse

To expand/collapse a node in the Forces tree list:

P Click on the +/- box to the left of the node.

#### Delete

To **delete** an item from the list:

- Ŧ Right click and select Delete from the context menu or
- F Hit the Delete Weapon/Ammo/Vehicle button in the toolbar below the tabs.

🖳 Estab Editor for Command Ops

Sort Forces by HQ/Name

File Window
Forces Weapons Ammo Vehicles Formations

er -- BB - 18VGD - PzJg Bn HQ (Va -- BB - 2PzD - Pz Aufkl Bn HQ -- BB - FBB - Bria HQ

Pz Bn Tac HQ

f Div HQ
 Div Tac HQ
 Pz-StuG Bn Tac
 Pz Aufkl Bn HQ
 Pz Div Tac HQ
 Pz Div Tac HQ
 Pz Div Tac HQ
 Pz Div Tac HQ
 Pz Div Tac HQ
 Pz Div Tac HQ
 Pz Div Tac HQ
 Pz Div Tac HQ
 Pz Div Tac HQ
 Pz Div Tac HQ
 Pz Div Tac HQ
 Pz Div Tac HQ
 Pz Div Tac HQ
 Pz Div Tac HQ
 Pz Div Tac HQ
 Pz Div Tac HQ
 Pz Div Tac HQ
 Pz Div Tac HQ
 Pz Div Tac HQ
 Pz Div Tac HQ
 Pz Div Tac HQ
 Pz Div Tac HQ
 Pz Div Tac HQ
 Pz Div Tac HQ
 Pz Div Tac HQ
 Pz Div Tac HQ
 Pz Div Tac HQ
 Pz Div Tac HQ
 Pz Div Tac HQ
 Pz Div Tac HQ
 Pz Div Tac HQ
 Pz Div Tac HQ
 Pz Div Tac HQ
 Pz Div Tac HQ
 Pz Div Tac HQ
 Pz Div Tac HQ
 Pz Div Tac HQ
 Pz Div Tac HQ
 Pz Div Tac HQ
 Pz Div Tac HQ
 Pz Div Tac HQ
 Pz Div Tac HQ
 Pz Div Tac HQ
 Pz Div Tac HQ
 Pz Div Tac HQ
 Pz Div Tac HQ
 Pz Div Tac HQ
 Pz Div Tac HQ
 Pz Div Tac HQ
 Pz Div Tac HQ
 Pz Div Tac HQ
 Pz Div Tac HQ
 Pz Div Tac HQ
 Pz Div Tac HQ
 Pz Div Tac HQ
 Pz Div Tac HQ
 Pz Div Tac HQ
 Pz Div Tac HQ
 Pz Div Tac HQ
 Pz Div Tac HQ
 Pz Div Tac HQ
 Pz Div Tac HQ
 Pz Div Tac HQ
 Pz Div Tac HQ
 Pz Div Tac HQ
 Pz Div Tac HQ
 Pz Div Tac HQ
 Pz Div Tac HQ
 Pz Div Tac HQ
 Pz Div Tac HQ
 Pz Div Tac HQ
 Pz Div Tac HQ
 Pz Div Tac HQ
 Pz Div Tac HQ
 Pz Div Tac HQ
 Pz Div Tac HQ
 Pz Div Tac HQ
 Pz Div Tac HQ
 Pz Div Tac HQ
 Pz Div Tac HQ
 Pz Div Tac HQ
 Pz Div Tac HQ
 Pz Div Tac HQ
 Pz Div Tac HQ
 Pz Div Tac HQ
 Pz Div Tac HQ
 Pz Div Tac HQ
 Pz Div Tac HQ
 Pz Div Tac HQ
 Pz Div Tac HQ
 Pz Div Tac HQ
 Pz Div Tac HQ
 Pz Div Tac HQ
 Pz Div Tac HQ
 Pz Div Tac HQ
 Pz Div Tac HQ
 Pz Div Tac HQ
 Pz Div Tac HQ
 Pz Div Tac HQ
 Pz Div Tac HQ
 Pz Div Tac HQ
 Pz Div Tac HQ
 Pz Div Tac HQ
 Pz Div Tac HQ
 Pz Div Tac HQ
 Pz Div Tac HQ
 Pz Div Tac HQ
 Pz Div Tac HQ
 Pz Div Tac HQ
 Pz Div Tac HQ

PGD PGD PzD -PzD -

HQ (gp)

2PzD FBB -FBB -

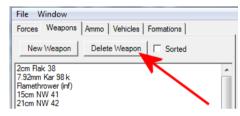

#### **Duplicate**

To **duplicate** an item from the list:

æ Right click and select Delete from the context menu.

This will open a new data window for the item duplicating all the data from the original item and prefixing the name with "Copy of".

- Ŧ Rename.
- æ Edit the data
- Ŧ Hit OK.

8

| File Window                                                                                        |
|----------------------------------------------------------------------------------------------------|
| Forces Weapons Ammo Vehicles Formations                                                            |
| Sort Forces by HQ/Name                                                                             |
| Estabs     Click here     to expand     Waffen-SS     Luftwaffe     Kriegsmarine     Great Britain |
| Forces Weapons Ammo Vehicles Formations                                                            |
| ✓ Sort Forces by HQ/Name                                                                           |
| Axis     Germany     Heer                                                                          |
| BB - 18VGD<br>BB - 2PzD - F<br>Open ≡                                                              |
| BB - FBB - Br<br>                                                                                  |
| BB - PzD - D<br>BB - PzD - D<br>BB - PzD - D                                                       |
|                                                                                                    |
| File Window                                                                                        |
| Forces Weapons Ammo Vehicles Formations                                                            |
| ✓ Sort Forces by HQ/Name                                                                           |
| ⊡-Axis                                                                                             |
| ⊟. Heer                                                                                            |
| BB - 18VG Open                                                                                     |
| BB - EBB -                                                                                         |
| BB - FBB - Delete                                                                                  |
| BB - PzD - Duplicate                                                                               |
| BB - PzD - Land - no Panzer                                                                        |
|                                                                                                    |
|                                                                                                    |
|                                                                                                    |
| 18YGD - Pulg Bn HQ (Voraus-Abt.)                                                                   |
| OK Cancel Apply                                                                                    |

85 P

38.0 KPH

50.0 KPH

6

Copyright Panther Games Pty Ltd 2015. All Rights Reserved.

Porce - Copy of BB

Force Type

Sub Force Type

Combat Class

Target Class

Move Class

Force Size

Deplo

Deploye

Dug-in

Fortified

Con

General Equipment/Supply | Icon |

infantry

1k Obersti

00:05

03:00

2:00:00

1:00:00

Copy of BB - 18VGD - PzJg Bn HQ (Voraus-Abt

•

-----

Personnel

Staff Canacity

Infantry Value

Recon Value

Engineer Valu

Can Bomb

Reload Time: 00:00

Speed

Nor

Max

Name

#### New

To create a **new** weapon, ammo or vehicle item:

- Right click and select Insert New item Above from the context menu or
- Hit the New Weapon/Ammo/Vehicle button in the toolbar below the tabs.

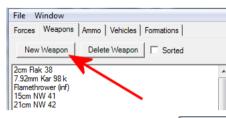

| File Window                                          |                                         |   |
|------------------------------------------------------|-----------------------------------------|---|
| Forces Weapons                                       | Ammo Vehicles Formations                |   |
| New Weapon                                           | Delete Weapon Sorted                    |   |
| 2cm Flak 38<br>7.92mm Kar 98 k<br>Flamethrower (inf) |                                         | Â |
| 15cm NW 41<br>21cm NW 42<br>28/32cm NW<br>30cm NW 56 | <b>Open</b><br>Find Estabs Using Weapon |   |
| Panzerfaust<br>PIAT<br>2.36in M9A1                   | Delete                                  | Е |
| 2cm Flakvierli<br>3.7cm Flak 41                      | Duplicate                               |   |
| 8.8cm Flak 3                                         | Insert New weapon Above                 |   |
| 3.7cm PaK 3<br>5cm PaK 38 I                          | Insert New weapon Below                 |   |
| 7.5cm PaK 40 L/48                                    |                                         |   |

| This will insert a new item                                                                     | 🖳 Weapon - New weapon #2785                                                                                                    |
|-------------------------------------------------------------------------------------------------|----------------------------------------------------------------------------------------------------|
| in the list above the one<br>you selected and open a<br>new data window with a<br>default name. | OK     Cancel     Apply       Name     New weapon #2785       General     Performance     Armaments       Description     Image: Concel Concel Co |
| Prename.                                                                                        |                                                                                                    |
| Edit the data                                                                                   | Type gun  Picture Primary Role anti-air Single Shot                                                                                                    |
| Jit OK.                                                                                         | Image: Windth     1.0     m       Height     1.0     m       Length     1.0     m                                                                                                    |
|                                                                                                 | Weight 406.0 kg                                                                                                    |

To create a **new** side, nation, service or force:

Right click the parent and select Insert New item from the context menu.

Eg. to create a new unit for the German Army, select the German Army service ( ie Heer ).

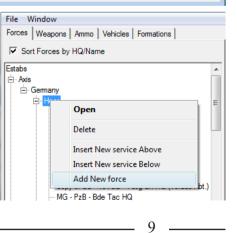

| This will insert a new<br>item in the list below the<br>last child of the parent<br>you selected and open a<br>new data window with a<br>default name. | Weapon - New weapon #2785       Image: Second state       Name       New weapon #2785       General       Performance       Armaments       Description | OK Cancel Apply |
|----------------------------------------------------------------------------------------------------|----------------------------------------------------------------------------------------------------|-----------------|
| Rename.                                                                                                    | Type gun  Picture Primary Role anti-air                                                                                                    | *               |
| Edit the data                                                                                                    | ☐ Single Shot                                                                                                    |                 |
| ۳ Hit OK.                                                                                                    | ✓     Must Deploy to Fire     Width     1.0     m       Height     1.0     m       Length     1.0     m       Weight     406.0     kg                   |                 |
|                                                                                                    |                                                                                                    |                 |

Note you cannot create new formations, only edit existing ones. These are hard coded into the Game.

#### Ranks

To add a new **rank** to a **Service**:

Hit the Add button and enter the desired Full Name and Short Name

To edit a rank to a Service:

Select the desired entry in the list and re-enter the desired Full Name and Short Name

To delete a rank to a Service:

Select the desired entry in the list and hit the Remove button.

| 🖳 Service - New service #2784         | - • •                         |
|---------------------------------------|-------------------------------|
| 8                                     | OK Cancel Apply               |
| Name New service #2784                |                               |
| General Default Icon                  |                               |
| Description                           | *<br>*                        |
| Small Insignia                        |                               |
| Commander Ranks                       |                               |
|                                       | Short Name<br>tCol Remove Add |
| Major/Maj<br>Lieutenant Colonel/LtCol |                               |

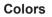

|                                                                                     | OK Cancel Apply         | 1     |                      |                         |
|-------------------------------------------------------------------------------------|-------------------------|-------|----------------------|-------------------------|
| lame New service #2784                                                              |                         |       |                      |                         |
|                                                                                     |                         |       |                      |                         |
| General Default Icon                                                                |                         |       |                      |                         |
| The following colors will be used as the default<br>for new forces in this service. | Sample<br>Force Icon    |       |                      |                         |
| Symbol Color black                                                                  | ABC                     |       |                      |                         |
| Colors (click to change)                                                            | Color                   |       |                      | ×                       |
| Background Main Color                                                               | Basic colors:           |       |                      |                         |
| Background Dark Color                                                               |                         |       |                      |                         |
| Background Light Color                                                              |                         |       |                      |                         |
|                                                                                     |                         |       |                      |                         |
| Designation Color                                                                   |                         |       |                      |                         |
|                                                                                     |                         |       |                      |                         |
|                                                                                     | Custom colors:          |       |                      |                         |
|                                                                                     |                         |       |                      |                         |
|                                                                                     |                         |       | Hue: 155             | Red: 92                 |
|                                                                                     | Define Custom Colors >> | Color | Sat: 155<br>Lum: 147 | Green: 108<br>Blue: 220 |
|                                                                                     | OK Cancel               |       | Add to Custom        | ,                       |

To set the **colors** of the default icon for a **Service**:

- Select the desired Symbol Color either black or white.
- Click on a color bar to open the color picker screen
- Either click on a basic color patch, a custom color patch, the colour spectrum or specify the RGB or HSL values
- Je Hit OK

### Find

To **find** the force estabs that use the selected weapon, ammo or vehicle:

Right click and select Find Estabs Using Weapon/Ammo/ Vehicle from the context menu.

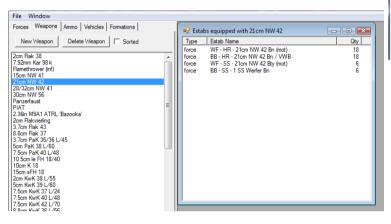

File Window Forces Weapons Ammo Vehicles Formations New Weapon Delete Weapon Sorted 2cm Flak 38 7.92mm Kar 98 k Flamethrower (inf) 15cm NW 41 28/32cm NW 4 30cm NW 56 Open Find Estabs Using Weapon Panzerfaust PIAT 2.36in M9A1 A Delete 2.36in M9A1 A 2cm Flakvierling 3.7cm Flak 43 8.8cm Flak 37 3.7cm PaK 35/ Duplicate Insert New weapon Above 5cm PaK 38 L/ 7.5cm PaK 40 I Insert New weapon Below 10.5cm le FH 18/40

This will open a listing of the found force estabs.

Double-click an item in the list to open its data view.

Tools Find Estabs by Text Export... > Import... >

| 🖳 Estab | os containing 'gun'                    |      |
|---------|----------------------------------------|------|
| Search  | for Estabs Containing: gun             | Find |
| Туре    | Estab Name                             | ^    |
| force   | WF - BR - 4.5in Gun Bty                |      |
| force   | MG - BAB - Abn Recce Sqn - K Gun Jeeps |      |
| force   | WF - US - 90mm AA Gun Bn               |      |
| force   | WF - US - 90mm AA Gun Bty              |      |
| force   | WF - US - 90mm AA Gun Plt              |      |
| force   | WF - US - 4.5in M1 Gun Bn              | =    |
| force   | WF - US - 155mm M1A1 Gun Bn            | =    |
| vehicle | SdKfz 250/8 - 7.5cm IG                 |      |
| vehicle |                                        |      |
| vehicle | SdKfz 251/17 - 2cm AA                  |      |
| vehicle |                                        |      |
| vehicle | SdKfz 11 - le ZgKw 3t                  |      |
| vehicle | SdKfz 7 - m ZgKw 8t                    |      |
| vehicle |                                        |      |
| vehicle |                                        |      |
|         | SdKfz 7/1 - 2cm Flakvierling           |      |
|         | FlakPz IV Wirbelwind                   |      |
| vehicle |                                        |      |
|         | SdKfz 234/2 - Puma                     |      |
| vehicle | StuG III G<br>Pz IV L/70 (V)           |      |
|         |                                        |      |
|         | PzKFw III Ausf M                       |      |
| vehicle |                                        |      |
|         | PzKfw V Ausf G - Panther               |      |
|         | PzKfw Tiger Ausf E - Tiger I           |      |
| vehicle |                                        |      |
| vehicle |                                        |      |
| vehicle | Sherman Firefly VC                     |      |
| vehicle | Archer Mk I - 17pdr SP                 |      |
| vehicle |                                        |      |
| vehicle | M4 Sheman - 75mm                       |      |
| vehicle |                                        |      |
|         | PzKfw B-2 (f)                          |      |
| vehicle |                                        |      |
| vehicle |                                        |      |
| vehicle |                                        |      |
| vehicle |                                        |      |
|         | PzJg V - Jagdpanther                   |      |
| vehicle | JgdPz 38(t)                            | -    |

To find an estab containing a specified text:

Select the Find Estabs By Text item from the Tools menu.

This opens the search window.

- Enter the desired text in the Search for Estabs Containing field.
- Hit the Find button.

This searches all estab classes and populates the list with any estabs that contain the text either in any of their fields.

Double-click an item in the list to open its data view.

\_\_\_\_\_ 12 -

#### Sort

To sort the Weapon/Ammo/Vehicle lists alphabetically:

Check the Sorted box below the tabs.

To sort the Weapon/Ammo/Vehicle lists by order of entry:

Uncheck the Sorted box below the tabs.

To **sort** the force estabs by HQ and alphabetically:

Check the Sort Forces by HQ/Name box.

To sort the force estabs by order of entry:

Uncheck the Sort Forces by HQ/Name box.

| Forces Weapons Ammo Vehicles Formations      |  |
|----------------------------------------------|--|
| New Vehicle Delete Vehicle 🔽 Sorted          |  |
| 1-1/2t truck                                 |  |
| 1-1/2t truck50 cal MG<br>2-1/2t tanker truck |  |
| 2-1/2t truck                                 |  |
| 2-1/2 t truck30 cal MG                       |  |
| 2-1/2 t truck50 cal MG<br>3 t truck          |  |
| 3/4 t truck                                  |  |
| 4 t truck                                    |  |
| 4 1 50 100                                   |  |

| File Window                                     |   |
|-------------------------------------------------|---|
| Forces   Weapons   Ammo   Vehicles   Formations |   |
| Sort Forces by HQ/Name                          |   |
| Heer                                            |   |
| BB - 18VGD - PzJg Bn HQ (Voraus-Abt.)           |   |
| BB - 2PzD - Pz Aufkl Bn HQ                      |   |
| BB - FBB - Brig HQ                              |   |
| BB - FBB - Pz Bn Tac HQ                         | Ξ |
| BB - PzD - Dsmntd Pz Gren Bn HQ (gp)            |   |
| BB - PzD - Dsmntd PzGr Bn HQ (mot)              |   |
|                                                 |   |
| MG - PzB - Bde Tac HQ                           |   |

#### Menus

The menu bar is at the top of the window and consists of the following menus.

#### File

Provides standard Windows application File menu features – New, Open, Close, Save, Save As, recent files and Exit.

#### Build

The Build menu has items to Compile Estab File and Run Estab Manager.

**Compile Estab File** compiles the estab.xml file into the binary .coe file that the Cmd Ops game app uses. It does this by launching the Estab Manager app in the background and closing it automatically once it has completed the compile.

**Run Estab Manager** opens the Estab Manager application. This is a stand alone app whose prime function is to compile the estab .xml file into the binary .coe file used by the Cmd Ops game app. It can also import/export .xml files to and from the .coe file. This is a tool that you don't need to use directly. Instead you can simply use the Compile Estab File menu item.

#### Tools

Provides the **Find Estabs by Text** item, which opens a find window, and the **Export...** and **Import...** item which allow you to export and import Weapon Performance data to and from a spreadsheet file.

| Too   | ls                  |       |                         |   |                |             |  |
|-------|---------------------|-------|-------------------------|---|----------------|-------------|--|
|       | Find Estabs by Text |       |                         |   |                |             |  |
|       | Export              | •     | Weapon Performance Data | • | Anti-Personnel |             |  |
|       | Import              | - • T |                         |   | Anti-Armour    | Accuracy    |  |
| mar   | w                   |       |                         |   | Anti-Air       | Penetration |  |
| ⊢ He  | er                  |       |                         |   | Bombardment    |             |  |
| _     | # CC                |       |                         |   |                |             |  |
| To    | ols                 |       |                         |   |                |             |  |
|       | Find Estabs by Text |       |                         |   |                |             |  |
|       | Export              | •     |                         |   |                |             |  |
|       | Import              | •     | Weapon Performance Data | • | Anti-Personnel |             |  |
| ema   | nv                  |       | From Estab              |   | Anti-Armour    | Accuracy    |  |
| ∃∘ He |                     | -     |                         |   | Anti-Air       | Penetration |  |
|       | affen-SS<br>trwaffe |       |                         |   | Bombardment    |             |  |
|       | 17                  |       |                         |   |                |             |  |

Copyright Panther Games Pty Ltd 2015. All Rights Reserved.

| File | Build Tools      |
|------|------------------|
|      | New              |
|      | Open             |
|      | Close            |
|      | Save             |
|      | Save As          |
|      | Recent Files 🔹 🕨 |
|      | Exit             |
|      |                  |

| Build | d Tools            |
|-------|--------------------|
|       | Compile Estab File |
|       | Run Estab Manager  |

Find Estabs by Text

Export...

Import...

Tools

## COMMAND OPS 2

## Data View Menu

Each of the Data Views has a menu. To access it:

Click on the Menu icon

| 🖳 Amm | 10 - 9mm                                                 | - • • |
|-------|----------------------------------------------------------|-------|
| Nan   | Find Weapons Using Ammo<br>Locate<br>Delete<br>Duplicate | Apply |
| Quar  | n Order:<br>ntity 100<br>ight 1.0                        |       |

## **Entering Data**

All data views have a Menu icon - see Data View Menu - an OK, Cancel and Apply buttons. The OK button saves and closes the view. The cancel closes the view without saving and changes and the Apply saves without closing.

**Name** - All estab items have a Name. While you can use whatever name you like we recommend you keep them concise and follow the naming conventions where mentioned. If nothing is mentioned then refer to previous or existing entries for guidance.

| 🖳 Ammo - 9  | 9mm                |              |         |       |
|-------------|--------------------|--------------|---------|-------|
|             |                    | ОК           | Cancel  | Apply |
| Name        | 9mm                |              |         |       |
| Description | Used in sub machin | e guns and p | istols. | *     |
|             |                    |              |         | ~     |

**Description** - Ammo, Weapon and Vehicle estabs have a Description field. Here you can ad lib with whatever you like. This will appear in the description field of the estab data

views in the game. It does not have any direct effect on the game mechanics. Rather its purpose is to inform the user.

Note that not all data fields appear in the estab views of the game. However, they are still important.

If you do not have a reliable source for the data, then use a similar existing entry as a guide.

Note that decimal values may be rounded or adjusted by the program. Eg entering 1.0 may end up being displayed as 1.000123. Don't worry if minor adjustments to the value are made like this. It's all good.

We are going to start with the basic elements first - ie ammo. Then we'll work our way up addressing weapons, vehicles, forces and formations.

## **Estab Images**

Weapons and Vehicles can use an Estab Image file as a representation within the game. These must be in the .bmp format and measure no more than 100 x 60 pixels. Each image must be stored in its own file using the naming convention: "Estab\_Image\_#####.bmp". Eg "Estab\_Image\_03182.bmp". Each must have a unique file name. It is recommended these are numbered in sequence.

Each Estab file must have its own Estab Images directory containing all the image files. The images directory must be named the same as the .xml file but appending "\_Images". Eg If you save the .xml file as "MyEstabs.xml" then you must save the images directory as "MyEstabs\_Images".

Make sure that the associated images directory is located under the CO\Estabs directory.

When you clone the original COEstab.xml file, also clone the COEstab\_Images folder.

## **COMMAND OPS 2**

## Ammo

Apart from the Name and Description there are just two fields.

Minimum Order Quantity - The minimum number of rounds that can be delivered when resupplying. Effectively and amount requested is rounded up to this figure.

Weight - The weight in kilos of the Minimum Order Ouantity.

| 🖳 Ammo - 9                        | mm 🗖 🗖 💌                               |
|-----------------------------------|----------------------------------------|
|                                   | OK Cancel Apply                        |
| Name                              | 9mm                                    |
| Description                       | Used in sub machine guns and pistols . |
| Minimum Ord<br>Quantity<br>Weight | er:<br>100<br>1.0                      |

## Weapons

## **General Tab**

| <b>Type</b> - Choose from the                                                                                                    | 🖳 Weapon - 15cm NW 41                                                                                                    |
|----------------------------------------------------------------------------------------------------|----------------------------------------------------------------------------------------------------|
| drop down menu.                                                                                                    | OK Cancel Apply                                                                                                    |
| <b>Primary Role</b> - Choose<br>from the drop down menu.<br><b>Single Shot</b> - Check if<br>this weapon is used up<br>after firing - eg single shot                        | Name         15cm NW 41           General         Performance         Armaments           Description         NbW 41 150mm Nebelwerfer (Smoke Projector) rocket launcher was an artillery piece that fired rockets<br>instead of the traditional artillery shells. With no recoil to absorb, the Nebelwerfer could be produced for<br>one-third the cost and in one-half the time that it took for a comparable artillery piece. The NbW 41 was a<br>six-barreled launcher that was mounted to a light two-wheeled trailer. Generally all six rockets could be           Type         rocket-launcher         Picture |
| rocket launchers like a panzerfaust.                                                                                                    | Primary Role anti-personnel  No Image Single Shot                                                                                                    |
| Must Deploy to Fire -<br>Check for all weapons<br>that need to spend time<br>deploying before they can<br>fire. Eg. Hvy machine<br>guns, AT weapons, mortars,<br>artillery. | ✓     Must Deploy to Fire     Width     1.0     m       Height     1.0     m       Length     1.0     m       Weight     770.0     kg                                                                                                    |

Width/Height/Length and Weight - the dimensions in metres and weight in kilos.

Picture - The ID of the Estab Image file located within the associated Estab Images folder - see Estab Images above.

No Image - Check if there is no image file for this weapon.

## **Performance Tab**

**Calibre** - the inside diameter of the barrel in millimetres.

**Muzzle Velocity** - how fast the round is moving on leaving the barrel in metres per second.

**Crew** - how many personnel that normally operate the weapon.

**Reliability** - a percentage measure of how mechanically reliable the weapon is, where 1.00 =100%. This value affects the probability of the weapon firing at any given fire event.

| 🖳 Weapon - 15cm NW  |                                         |   |
|---------------------|-----------------------------------------|---|
| Name 15cm NW        | OK Cancel Apply                         | _ |
| General Performance | Armaments                               |   |
| ⇒ aper              | Velocity 1342 Crew 14 Reliability 11.00 |   |

**Fire Types** - Check the different fire types if the weapon is normally used for this type of fire. aair = anti aircraft, aarm = anti armour, aper = anti personnel, bombard = indirect area fire. Note that smoke is currently not modelled, so leave unchecked.

| To edit the data for a given                                                                            | 🖳 Weapon - 15cm NW 41                                                                                                    |
|----------------------------------------------------------------------------------------------------|----------------------------------------------------------------------------------------------------|
| fire type:                                                                                              | OK Cancel Apply                                                                                                    |
| Select the fire type from the list. This will change the name in the performance group - eg to bombard. | Name       15cm NW 41         General       Performance       Amaments         Calibre       150.0       Muzzle<br>Velocity       342       Crew       4       Reliability       1.00         aair       aarm       aarm       aarm       Ammo       15cm NW HE       Load       60         Ammo       15cm NW HE       Load       60       Armour       Add         aper       Min Range       500       Range       Accuracy       Armour       Add         Normal       2.0       Range       Accuracy       Armore Penetration       Ino       Remove         Normal       2.0       Burst Radius       20       Shell Weight       31.8000/       6700       0.10498       0.0 |
|                                                                                                    |                                                                                                    |

## COMMAND OPS 2

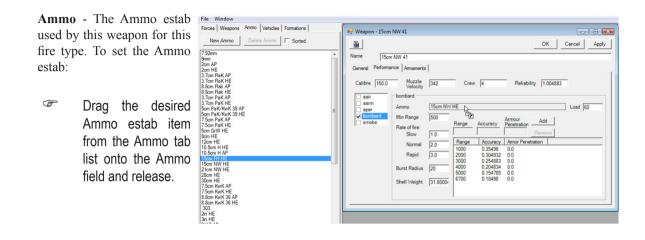

Load - The number of rounds stored at the weapon.

Min Range - The minimum distance in metres that the target must be from the weapon.

**Rates of Fire** - The number of rounds fired per minute at Slow, Normal and Rapid rates of fire. Please note that these are practical rates of fire not cyclical or theoretical rates of fire.

**Burst Radius** - The range in metres out to which significant fragments or shrapnel or blast occurs. Don't use safety blast ranges as these are significantly greater.

**Shell Weight** - The weight of the shell in kilos. This value is used to determine hit and kill probabilities.

**Range Table** - Comprises three columns - **Range, Accuracy** and **Armour Penetration**. Range is in metres, Accuracy is a decimal where 0.35 = 35% and Armour Penetration is in millimetres of 30 degree sloped armour. Use practical ranges, rather than theoretical max ranges. Note that the AI will use this table to determine when a unit should fire. It does so by determining the unit's effective or ambush range (depending on the task setting). Effective range is that range at which it can achieve an accuracy of at least 33%. Ambush range is that range at which it can achieve at least 67%.

| To enter a new row in the range table:                                                              | Weapon - 17 pdr tank gun           Weapon - 17 pdr tank gun           Image: Second state state sta |
|----------------------------------------------------------------------------------------------------|----------------------------------------------------------------------------------------------------|
| Hit the Add button<br>and enter the<br>values in the three<br>text entry fields<br>above the table. | Name       17 pdr tank gun         General       Performance         Armaments         Calibre       76.199951         Muzzle       884         Calibre       76.199951         Muzzle       884         Crew       2         Reliability       1.004883         aair       aarm         Ammo       17 pdr AP         bombard       Min Range         Banne       Accuracy         Armour       Add                                                                                                    |
| To delete a row from the table:                                                                     | Rate of tire:         Cnew>         Cnew>         Remove           Slow         0.5         Range         Accuracy         Amor Penetration           Normal         1.0         100         0.924805         151.0                                                                                                    |
| Select the row and<br>hit the Remove<br>button.                                                     | Rapid         2.0         500         0.824951         137.0           Burst Radius         0         1000         0.684814         125.0           Burst Radius         0         0.384766         101.0           Shell Weight         7.69995*         3000         0.254883         64.0                                                                                                    |

## **Armaments Tab**

\_\_\_\_\_ 20 \_\_\_\_\_

Armaments refers to any sub-weapons belonging to this item. Most weapons will not have any armaments of their own and hence the listing will be empty.

1

| To add an armament:                                                                                              | 🖳 Weapon - 17 pdr tank gun                                                           | - • •                       |
|----------------------------------------------------------------------------------------------------|--------------------------------------------------------------------------------------|-----------------------------|
|                                                                                                    | ОК                                                                                   | Cancel Apply                |
| Select the desired weapon from the                                                                               | Name         17 pdr tank gun           General         Performance         Armaments |                             |
| Weapons tab<br>list, drag to the<br>Equipment Name<br>field and release<br>and then set the<br>desired quantity. | Type Equipment Name cno item selected> Type Name                                     | Quantity<br>Quantity<br>Qty |
| To delete an armament:                                                                                           |                                                                                      |                             |
| Select it from<br>the Armaments<br>list and set the<br>quantity to zero. It                                      |                                                                                      |                             |
| 1 7                                                                                                    | e next time you open the data view.                                                  |                             |

Copyright Panther Games Pty Ltd 2015. All Rights Reserved.

## Vehicles

## **General Tab**

Type - Choose from the drop down menu.

**Turret** - Check if this vehicle has a turret.

**Open Top** - Check if the top of the vehicle is open to the air - ie the crew are exposed.

Width/Height/Length and Weight - the dimensions in metres and weight in kilos.

**Battle Weight** - how much the vehicle weights in kilos when fully loaded with ammo, fuel and stores.

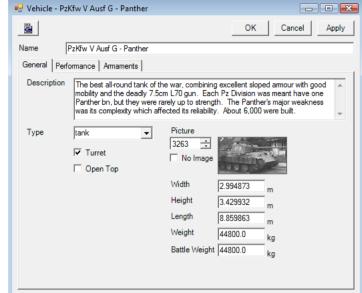

**Picture** - The ID of the Estab Image file located within the associated Estab Images folder - see Estab Images above.

No Image - Check if there is no image file for this weapon.

## Performance Tab

**Crew** - how many personnel that normally operate the vehicle. Must be at least one - ie the driver. Exclude passenger troops for motorised and mechanised infantry vehicles.

**Personnel Capacity** - the number of passengers that can be carried (excluding the crew ).

**Fuel Capacity** - how much fuel in litres that the vehicle normally carries in its internal fuel tanks.

**Bulk Fuel Capacity** - how much fuel in litres the vehicle carries in external tanks or bladders.

| 🖳 Vehicle - PzKfw V A | usf G - Panther  |                   |          |                 |
|-----------------------|------------------|-------------------|----------|-----------------|
|                       |                  |                   | ОК       | Cancel Apply    |
| Name PzKfw V          | Ausf G - Panther |                   |          |                 |
| General Performance   | Armaments        |                   |          |                 |
| Crew                  | 5                | Reliability       | 0.804932 |                 |
| Personnel Capacity    | 10               | Take Cover Mod    | 1.004883 |                 |
| Fuel Capacity         | 730.0            | Ronsonability     | 0.304932 |                 |
| Bulk Fuel Capacity    | 0.0              | Max Gradient      | 35       |                 |
| Payload Capacity      | 0.0              | Max Fording Depth | 2        |                 |
| Towing Capacity       | 44800.0          | Max Trench Width  | 2        |                 |
|                       | Normal Speed     | Max Speed         | Front    | Armour<br>124.0 |
| Road                  | 33.0 kph         |                   | Side     | 62.0            |
| Cross Country         | 17.0 kph         | 24.0 kph          | Rear     | 51.0            |
| Fuel Consumption      | 138.0 lph        | 207.0 lph         | Тор      | 21.0            |
|                       |                  |                   |          |                 |
|                       |                  |                   |          |                 |
|                       |                  |                   |          |                 |

Payload Capacity - how much cargo in kilos the vehicle can carry.

Towing Capacity - how many kilos the vehcile can tow or pull.

**Reliability** - a percentage measure of how mechanically reliable the vehicle is, where 1.00 = 100%. This value will be used for determing vehicle breakdowns, when this modelled in the engine.

**Take Cover Mod** - the percentage modifier applied to the hit probability when the vehicle is deployed (eg hull down) and being fired at.

Ronsonability - percentage chance of the vehicle catching fire after being hit by direct/indirect fire.

Max Gradient - the maximum slope measured in degrees that the vehicle can traverse

Max Fording Depth - the maximum depth of water measured in metres that the vehicle can traverse

Max Trench Width - the maximum width in metres of any trench or gap that can be traversed.

**Speed** - comprises two columns (**Normal Speed** and **Max Speed**) and three rows (**Road**, **Cross Country** and **Fuel Consumption**). Speed is in kilometers per hour and consumption in litres per hour. These are practical rates not theoretical rates.

**Armour** - the amount of hardened armour plate on the Front, Side, Rear and Top measured in millimetres at 30 degree slope. Note that where the vehicle has a turret and a hull these reflect an average of the turret and hull armour plate for that aspect. If the slope of armour is not at 30 degrees, then this must be converted to its 30 degree equivalent.

## Armaments Tab

Armaments refers to any sub-weapons belonging to this item. Most weapons will not have any armaments of their own and hence the listing will be empty.

To add an armament:

Select the desired weapon from the Weapons tab list, drag to the Equipment Name field and release and then set the desired quantity.

To delete an armament:

Select it from the Armaments list and set the quantity to zero. It will be removed the part time van

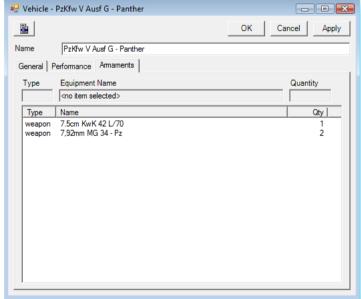

will be removed the next time you open the data view.

\_\_\_\_ 22 \_

## Forces

The force tree list is organised hierarchically - side, nation, service, units.

## Side

Insignia - you need to set both a small and large insignia image

**Basic Consumption Rate** - in kilos per day. Used to determine resupply requirements for basic supplies - ie food, water and stores.

**Default Enemy APerFP** - the default anti personnel firepower used by the intel code where it is assumed a typical small infantry company would be present.

**Default Enemy AArmFP** - the default anti armour firepower used by the intel code where it is assumed a typical small infantry company would be present.

| 🖳 Side - Axis                                                             |                                      |
|---------------------------------------------------------------------------|--------------------------------------|
|                                                                           | OK Cancel Apply                      |
| Name Axis                                                                 |                                      |
| Description                                                               | ۸<br>۲                               |
| Small Insignia<br>3349 +<br>No Image                                      | Large Insignia<br>3348 :<br>No Image |
| Basics Consumption Rate<br>Default Enemy APer FP<br>Default Enemy AArm FP | 5.0<br>10<br>2                       |

## Nation

Insignia - you need to set both a small and large insignia image

Nationality - not used

| 🖳 Nation - U             | nited States  |                                      |        |       |
|--------------------------|---------------|--------------------------------------|--------|-------|
|                          |               | OK                                   | Cancel | Apply |
| Name                     | United States |                                      |        |       |
| Description              |               |                                      |        | ^     |
|                          |               |                                      |        | -     |
| Nationality              |               |                                      |        |       |
| Small Insignia<br>3371 🔅 |               | Large Insignia<br>3370 🔅<br>No Image |        |       |

### Service

#### **General Tab**

**Insignia** - you need to set both a small and large insignia image

**Commander Ranks** - add as many ranks as required. These will be used to seed the Rank drop down list in the Unit data view.

| 🖶 Service - US Line                                                                                                    |                       |
|----------------------------------------------------------------------------------------------------|-----------------------|
|                                                                                                    | OK Cancel Apply       |
| Name US Line                                                                                                    |                       |
| General Default Icon                                                                                                    |                       |
| Description                                                                                                    | ×                     |
| Small Insignia     Large Insignia       3373     +       No Image     -                                                                    | <b>=</b>              |
| Commander Ranks                                                                                                    |                       |
| Full Name                                                                                                    | Short Name Remove Add |
| Second Lieutenant/2LT<br>First Lieutenant/1LT<br>Captain/CPT<br>Major/MAJ<br>Lieutenant Colonel/LTC<br>Colonel/COL<br>Brigadier General/BG | ₹<br>E                |

#### **Default Icon Tab**

**Symbol Color** - either black or white. Affects the colr of the Nato or Picture symbol used to depict the type of unit. Use black on light coloured backgrounds and white on dark backgrounds.

Background Main Color - the normal background color.

Background Dark Color - the shadow background color.

**Background Light Color** - the hilighted background color.

**Designation Color** - the colour of the text denoting the unit's designation.

| Service - New service #2784                                                         |                      |
|-------------------------------------------------------------------------------------|----------------------|
|                                                                                     | OK Cancel Apply      |
| Name New service #2784                                                              |                      |
| General Default Icon                                                                |                      |
| The following colors will be used as the default<br>for new forces in this service. | Sample<br>Force Icon |
| Symbol Color black                                                                  | ABC I                |
| Colors (click to change)                                                            |                      |
| Background Main Color                                                               |                      |
| Background Dark Color                                                               |                      |
| Background Light Color                                                              |                      |
| Designation Color                                                                   |                      |
|                                                                                     |                      |
|                                                                                     |                      |
|                                                                                     |                      |

## Unit

### **General Tab**

Force Type -General category either infantry, armour, artillery or logistics.

SubForce Type -The options vary with the Force Type selected. Together with ForceType, this field is used by the AI to sort, find or select units.

**Combat Class** either line, line support, support, HQ, base or static. Line units are able to assault independent of any other force

| 🖳 Force - BB - FBB -       | SdKfz 232 Coy   |                             |
|----------------------------|-----------------|-----------------------------|
| 2                          |                 | OK Cancel Apply             |
| Name BB - FBB              | - SdKfz 232 Coy | Pers 56                     |
| General Equipment          | /Supply Icon    |                             |
| Force Type                 | amour           | Personnel 56                |
| Sub Force Type             | amoured car     | Staff Capacity 1            |
| Combat Class               | line 💌          | Infantry Value 0            |
| Target Class<br>Move Class | hard 🔽          | Recon Value 90              |
| Force Size                 | company 🗸       | Engineer Value 0            |
| Commander Rank             |                 | Can Bombard/On-call Support |
| Deployment Dura            | tion            | Reload Time: 00:00          |
| Deployed                   | 00:05           | Speed                       |
| Dug-in                     | 02:00           | Normal 38.0 KPH             |
| Entrenched                 | 2:00:00         | Max 50.0 KPH                |
| Fortified                  | 1:00:00         |                             |
|                            |                 |                             |
|                            |                 |                             |
|                            |                 |                             |
|                            |                 |                             |

types - eg infantry and tank companies. Line Support can assault but only if accompanied by a line unit - eg heavy machine gun units, anti-tank units. Support units cannot assault but can provide indirect fire - eg artillery, rocket and mortar batteries. HQs are command elements. Bases move and store supplies and provide logistical maintenance and support. Static units cannot move - eg garrison infantry and fortress arty batteries.

**Target Class** - either hard, mixed or soft. Used by the AI to determine the type of fire to be used against this unit. Hard units are engaged by anti-armour fire power (AArmFP) and should be used for all armoured fighting vehicles (AFVs) where the crew and any passengers stay with the vehicle. Soft is engaged by anti-personnel fire power (APerFP) and is used for any personnel type units such as infantry, engineers, cavalry etc. Mixed is used for those AFVs where the passengers can dismount and fight exposed, such as mechanised infantry. When mounted they are engaged with AArmFP and when dismounted by both AArmFP and APerFP.

**Move Class** - either foot, bycycle, horse, halftrack, tracked, wheeled, air, sea or sub. Air Sea and Sub are not supported at the moment ( so do not use them ). In effect the remaining classes are converted to either motorised ( wheeled, tracked or half-tracked ) or non-motorised ( foot, byclcle, horse ). We aim to cater specifically for each class in the future.

**Force Size** - either section, platoon, company, battalion, brigade, division, corps, army or army group. Note that where units were historically called a regiment, this may be either a battalion or brigade sized unit. Eg a British Armoured Regiment is a battalion size while a US Infantry Regiment is a brigade size. US Army squads are a section size. Most arty batteries are a company size. German kamphgruppe (KGs ) can be of any size. American task forces (TFs ) and British battlegroups (BGs ) are typically of battalion size but can be company size.

**Commander Rank** - choose from the drop down list, which is seeded ranks of the Service this estab belongs to.

Personnel - the number of people in the unit.

**Staff Capacity** - this affects how many units this unit can command effectively. See the Game Manual:Staff Capacity and Staff Load for a full explanation. As a rough guide use the following ranges: company = 1. Bn HQs = 4 to 6. Bde HQs = 6 to 8, Div HQs = 8 to 12, Corps HQ = 12 to 14, Army HQs 15 to 18.

**Infanry Value** - the number of "bayonets" in the unit - ie the number of personnel who fight as infantry. Affects force allocation. In an infantry company this will generally equal the Personnel value. In a mech inf, engineer or recon unit it may only be a fraction as AFV and construction vehicle crew would be excluded. In an amroured or arty unit it would be zero.

**Recon Value** - affects force allocation and detection of enemy. As a rough rule of thumb this should be 20% of the Personnel value for infantry units, 80% for dedicated recon units, zero for all base, HQ, support and line support units.

**Engineer Value** - affects the time required to build bridges, prepare demolitions and the probability of removing demolition charges. As a rough rule of thumb this should equate to 8.33% of the Personnel value of engineer units ( ie 1 point for every 12 engineers ) - otherwise zero.

**Can Bombard/On-call Support** - check if this unit can conduct bombardments and provide on call support - ie is an indirect fire unit such as artillery, mortars or rockets.

**Reload Time** - only enter a value ( in hours:minutes ) if this is an indirect fire unit that must spend significant time reloading after firing. Usually applies to rocket launchers, where each barrel must be reloaded manually. Not normally set for mortars or artillery.

**Deployment Duration** - the time ( days:hours:minutes ) it takes the unit to deploy ( ie to find good firing positions ), dig-in ( ie to dig open trenches ), entrench ( ie to dig trenches with overhead protection ) or fortify ( ie enter a pre-esiting fortification ). Note that units cannot build fortifications during a scenario, so the value for fortifications is not used ( but leave as the default "1:00:00"). Most infantry units can deploy in around 5 minutes. Hvy weapons take longer: light/mdm mortars and AT guns - 7 to 10, field howitzers - 20, heavy guns - 30. Most infantry can dig in in 2 hours and be entrenched in 2 days.

**Speed** - the practical speed in kilometres per hour ( kph ) at Normal and Max rates of movement along a highway. Most foot units move at 6/9 kph ( normal/max ). Most wheeled support units at 20/30 kph; armour at 38/50. Armoured car and recon at 40/60.

\_\_\_\_\_ 26 \_\_\_\_\_

### **Equipment/Supply Tab**

**Basics Consumption Rate** - a percentage modifier to the side's Basics Consumption Rate where 1.0 = 100% or no effect and 0.1 = 10% of the side rate. In general leave most units at 1.0. Logistics units like Bases can be set to 1.5.

Fuel Load - the number of hours of fuel the unit is normally supplied with. The default is 12.

**Equipment List** - drag the desired weapon or vehicle to add them to the list. Select and enter the quantity. Avoid adding additional weapons to a unit where your source may be incorporating those weapons that are part of vehicles.

| 🖳 Force - WF - US - Rifle Plt / Rifle Coy (Arm Inf Bn)                                                                                                    |                                        |
|----------------------------------------------------------------------------------------------------|----------------------------------------|
|                                                                                                    | OK Cancel Apply                        |
| Name WF - US - Rifle Plt / Rifle Coy (Am Inf Bn)                                                                                                    | Pers 73                                |
| General Equipment/Supply Icon                                                                                                    |                                        |
| Basics Consumption Rate: 1.0 Fuel Load: 12.0                                                                                                    | 1                                      |
| Type Equipment Name                                                                                                    | Quantity                               |
| <no item="" selected=""></no>                                                                                                    |                                        |
| Type Name                                                                                                    | Qty                                    |
| vehicle M3A1 HT - 30 cal MG<br>weipon .30 cal M1919A4 MMG<br>weapon 2.36in M9A1 ATRL'Bazooka'<br>weapon 57mm M1 AT gun<br>weapon .30 cal M1 Carbine<br>weapon .45 cal M3 SMG<br>weapon 60mm M2 mortar | 3<br>2<br>6<br>1<br>22<br>41<br>7<br>1 |

#### Icon Tab

**Symbol Color** - either black or white. Affects the colr of the Nato or Picture symbol used to depict the type of unit. Use black on light coloured backgrounds and white on dark backgrounds.

Military Symbol - choose the desired NATO symbol from the drop down list.

Picture Symbol - choose the desired picture symbol from the drop down list.

Force Size Icon - choose the desired size icon from the drop down list.

Background Main Color - the normal background color.

Background Dark Color - the shadow background color.

Background Light Color - the hilighted background color.

Designation Color - the colour of the text denoting the unit's designation.

| 🖳 Force - WF - US | - Cav Recon Trp | - • •                                                 |
|-------------------|-----------------|-------------------------------------------------------|
|                   |                 | OK Cancel Apply                                       |
| Name WF - US      | - Cav Recon Trp | Pers 145                                              |
| General Equipmer  | t/Supply Icon   |                                                       |
| Symbol Color      | black           | Icon with Icon with<br>Picture Symbol Military Symbol |
| Military Symbol   | kMilSymAmRecon  | * 2                                                   |
| Picture Symbol    | amoured-car     | ABC ABC                                               |
| Force Size Icon   | company 🔽       |                                                       |
| Colors (click to  | change)         |                                                       |
| Background M      | ain Color       |                                                       |
| Background D      | ark Color       |                                                       |
| Background Li     | ght Color       |                                                       |
| Designation C     | olor            |                                                       |
|                   |                 |                                                       |
|                   |                 |                                                       |
|                   |                 |                                                       |
|                   |                 |                                                       |
|                   |                 |                                                       |
|                   |                 |                                                       |

## COMMAND OPS 2

## **Formations**

**Moving Cohesion Level** - the cohesion level the unit gravitates to as it moves in this formation. Columns maintain good cohesion on the move while lines and squares do not.

**Frontage** - the amount of frontage each man covers in this formation. Total frontage = frontage per man x persQty.

**Depth** - the amount of depth each man covers in this formation. Total depth = depth per man x persQty.

**Aspect Modifiers** - there are four aspects - front, rear, left and right. Each has three modifiers.

**Target Percentage** - how much of the units personnel and equipment are exposed to fire through this aspect.

**Firing Percentage** - how much of the units weapons can fire from this aspect.

| 🖳 Formation                 | n Effects - road-co   | lumn                  | _ • •           |
|-----------------------------|-----------------------|-----------------------|-----------------|
|                             |                       |                       | OK Cancel Apply |
| Formation                   | road-column           |                       |                 |
| Moving<br>Cohesion<br>Level | 0.904785              |                       |                 |
| Frontage                    | 0.099854 metr         | es per man            |                 |
| Depth                       | 3.0 metr              | es per man            |                 |
|                             | Target<br>Percentages | Firing<br>Percentages | Security        |
| Front                       | 0.254883              | 0.204834              | min 💌           |
| Rear                        | 0.254883              | 0.154785              | min 💌           |
| Left                        | 0.804932              | 0.304932              | nomal 💌         |
| Right                       | 0.804932              | 0.304932              | nomal 💌         |
|                             |                       |                       |                 |
|                             |                       |                       |                 |

**Security** - how secure this aspect is ( either min, normal or max ). This is used in the code that determines which formation to use. If security is a concern and the enemy threat is to the left then the code will be more likely to select a formation with a high security rating for the left aspect - eg Left Echelon.

## **Compiling and Testing**

Once you have finished entering the data:

- Save the .xml file
- Close all data windows (recommended)
- Select Compile Estab File from the Build menu

This will open a warning message advising you that you should have saved the Estab.xml file prior to compiling. If you haven't simply select No, save the file and then repeat. It also warns that any opened data view will be saved prior to compiling.

| Compile Estab File                                                                                                    |                       |
|----------------------------------------------------------------------------------------------------|-----------------------|
| The Estab file must be saved before it can be compiled. Open Estal<br>also have their changes applied if you continue. Is this OK? | b editor windows will |
| Yes No                                                                                                    | 🗌 Don't ask again     |

Build Tools

Compile Estab File Run Estab Manager

Hit Yes to continue or No to abort.

The compiler Output pane then appears at the bottom of the screen and the output text appears advising

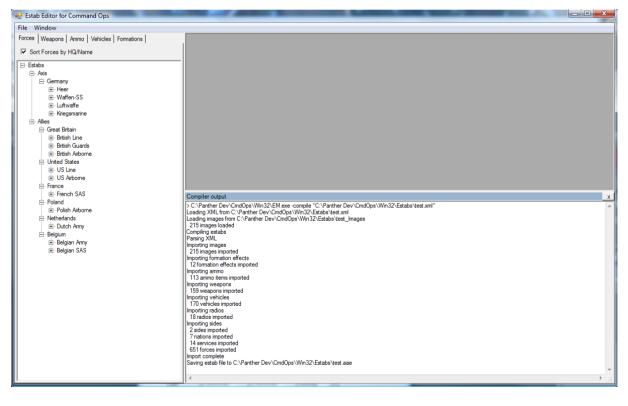

\_\_\_\_\_ 30 -

## COMMAND OPS 2

the steps taken. Note that it should end with the line "Saving estab file to.....coe". If this doesn't occur, then it should advise an error message. This may be that an image is missing or some data has been entered incorrectly. Deal with it and repeat.

Make sure you either save or move the compiled Estab.coe file into the Estabs directory of the game before testing.

## Link the estab file to the scenario files.

You will need to ensure that the scenario you intend testing your estab file on has been linked to the estab file. To do so, please refer to the ScenMaker Manual. Once linked/set, you will not need to repeat this step.

#### Test.

The best way to test the estabs is to open the game and run a scenario that uses the estab file. Check the estab data displays and ensure that the game runs without error. If there is anything missing or incorrect, then the initialisation checks may fire on loading the scenario and advise you of an error. Note down any estab details mentioned in the assert. You can then load the xml version in a text editor, find the estab item referred to by searching for its ID and note its name and details. Then go back into the Estab Editor to amend it.

## **Annex A - Estab Editor Checklist**

- Clone the CO Estab.xml file
  - open the CO Estab.xml file
  - save it under a different name in the Game's Estabs dirctory
  - save a copy of the CO Estab\_Images directory under a different name
- Research your facts use quality source references
- Enter the Data
- Save Early, Save Often
- Close all Data windows (recommended)
- Compile the Estab.coe file
- Link the Estab to Scenarios
  - @ open the ScenMaker and set the Estab file for the desired scenario(s)
- Test
  - open the Game
  - run the scenario
  - note any error asserts on loading
  - check the Estab data views
  - make sure the game runs